## 各機能の使用例②

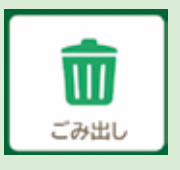

ごみ分別検索・収集日の通知設定

 メニューから「ごみ出し」をタップするとごみ分別検索と収集日の通知設定を 行う事ができます。

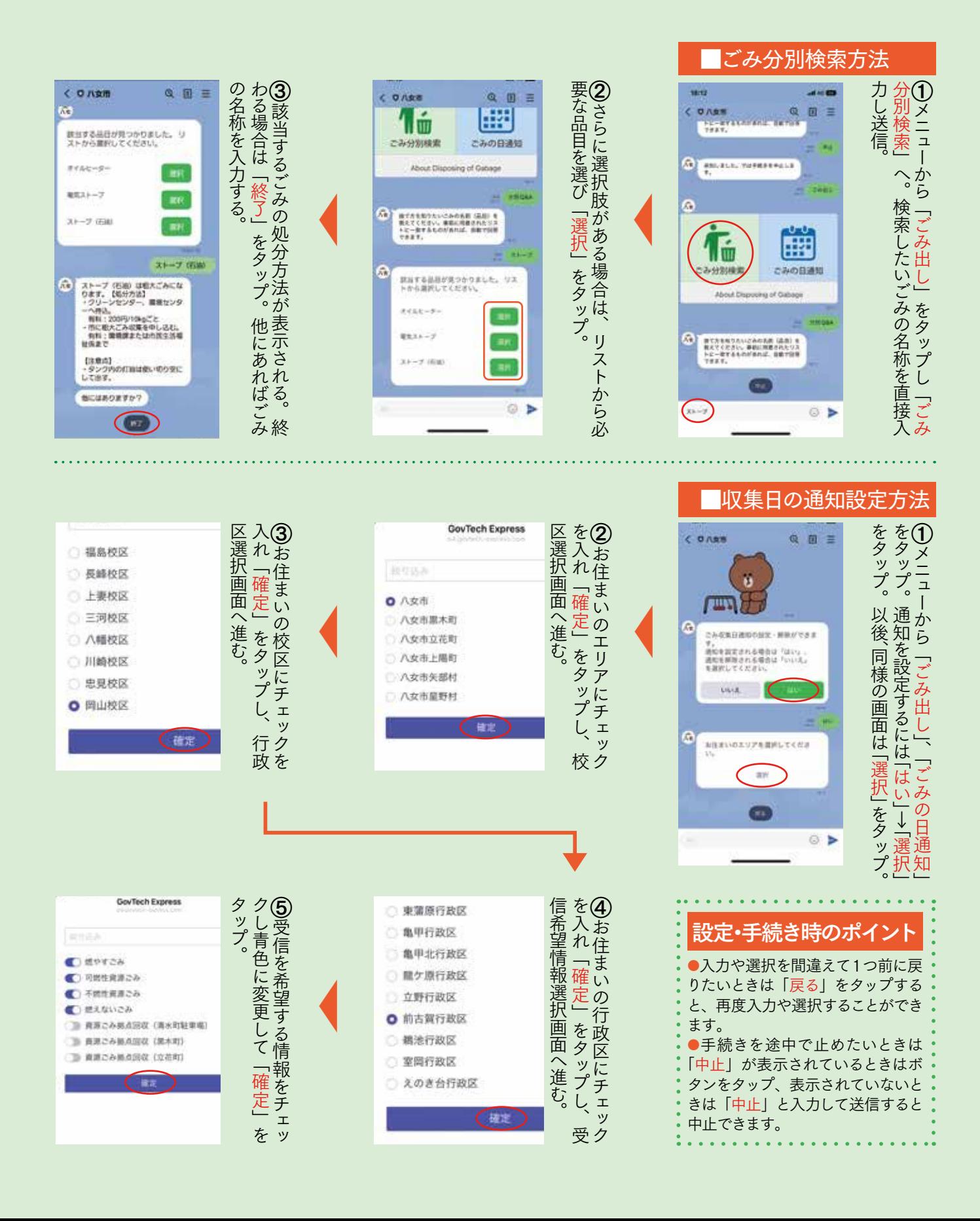